- 3) 쇼핑몰배너관리
	- 가) 쇼핑몰상에서의 배너이미지의 필요성

: 쇼핑몰의 메인페이지 등에서 기본적인 메뉴나 상품카테고리메뉴 등 외에 특별히 고객 에게 부각시켜 홍보효과를 내게하거나, 중요한 상품이나 정보페이지에 대해 편리하고 신 속하게 접근할 수 있도록 하기 위하여 무엇보다 필요한 것이 쇼핑몰상의 배너이미지의 활용이라고 할 수 있습니다. 이러한 만물상골드 쇼핑몰의 메인페이지 상에서 출력될 수 있는 배너이미지의 위치나 사

이즈 등에 대해 먼저 살펴보고, 그러한 각종 배너이미지들을 등록할 수 있는 방법과 그 이용에 대해 살펴봅니다.

나) 메인페이지 배너별 출력 위치확인

: 아래는 만물상골드쇼핑몰의 메인페이지에서 출력될 수 있는 배너들의 출력위치를 보여 줍니다.

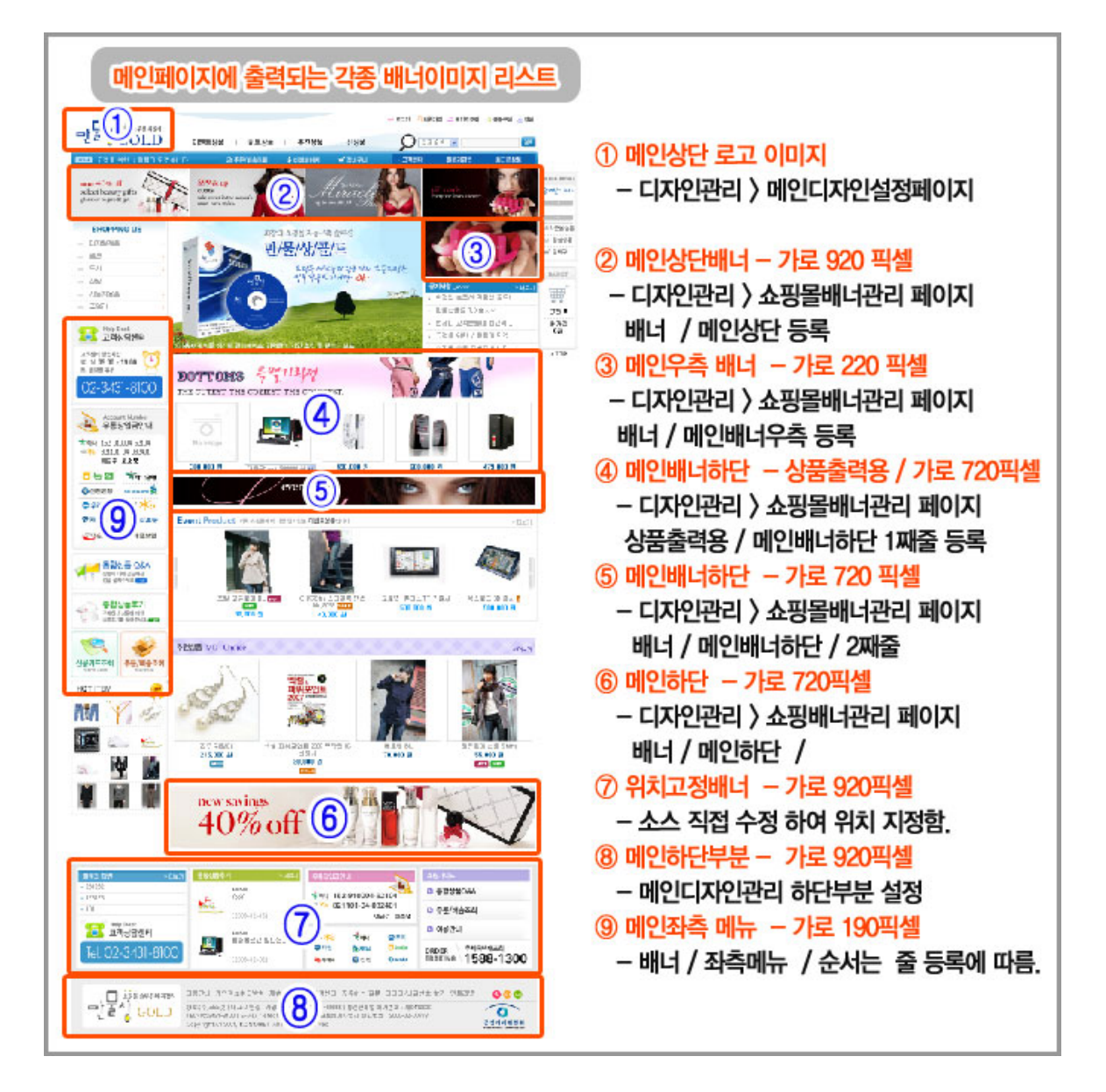

< 메인페이지 각종 배너별 위치 및 배너 등록 사항 >

다) 배너 등록

: 메인페이지 등에 출력될 수 있는 배너이미지에 대해 등록하는 항목과 그 방법에 대해 알아봅니다.

ㄱ. 배너 종류선택

: 배너로 등록하는 경우에는 출력시키는 방법에 따라 총 3가지의 다음과 같은 방식 이 있습니다. (그림 내①)

- 배너 : 일반적인 배너방식으로 배너이미지 및 링크주소 등을 등록하여 일정한 공간에 배너이미지를 출력시켜 이용하는 방식임.
- 상품출력 : 이는 배너이미지 + 상품리스트를 함께 일정한 공간에 출력시키는 방식으로 배너등록 시에는 < 타이틀배너이미지 등록 + 상품리스트를 선택 설정하는 방식 > 으로 처리한다. 상기한 메인페이지 배너별 위치상에서는 4 번항목이 이에 해당한다.
- 위치고정 : 이는 배너이용방식에서 고급사용자를 위한 방식으로서, 위의 배너 나 상품출력방식이 미리 출력위치가 지정되어 있는 것과는 달리 일단 배너이 미지 등을 등록한 후에 해당 배너이미지의 출력위치를 설정하기 위하여 별도 로 소스파일 등에서 수정하는 방식이다. 이러한 방식을 이용하는 경우에는 다양한형태와 다양한 출력위치를 계속하여 지정할 수 있으므로 유용하게 사 용할 수 있습니다. ( 다만, 소스파일을 수정할 수 있는 정도의 고급사용자에 게 추천함 )

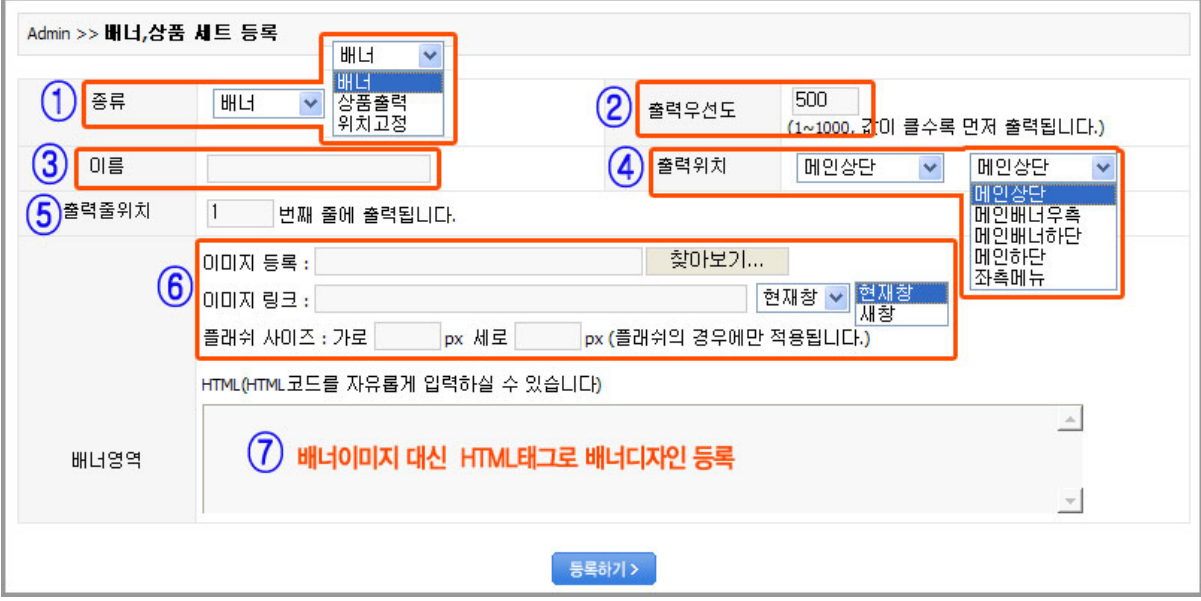

- ㄴ. 출력우선도설정
	- : 동일한 영역에 출력되는 동일한 성격의 배너가 여러 개일 경우에는 설정된출력우 선도에 따라 그 출력순서가 정해집니다.(그림 내 ②)
	- : 설정되는 출력우선도는 1~1000까지 설정되며, 숫자가 클수록 앞순위로 출력됩니 다.
- ㄷ. 배너이름설정

: 배너리스트에서 해당 배너를 쉽게 구별하고, 알아보기 위한 목적으로 배너이름을 기입합니다. (그림 내 ③)

- ㄹ. 배너출력위치설정
	- : 등록되는 배너가 메인페이지 내에 어디에 위치할 것인가를 고려하여 배너의출력위 치를 설정하면 됩니다.(그림 내 ④)
- : 설정되는 출력위치의 종류는 메인상단, 메인배너우측, 메인배너하단, 메인하단, 그 리고 좌측메뉴로 총 5가지가 있으며, 각각의 출력위치는 <그림 메인페이지 각종 배너별 위치 및 배너 등록 사항>을 참조하기 바랍니다.
- ㅁ. 배너 줄위치 설정

: 동일한 배너종류이면서 그 출력위치가 동일할 경우에는 각각 등록한 배너에 대하 여 1번째줄, 2번째줄 등 각각의 줄 순서를 매겨놓으면 동일한 종류의 배너라도 줄 순서에 따라 순서적으로 출력될 수 있습니다(그림 내 ⑤).

결국, 동일한 배너의 출력순서의 기준은

첫째, 줄 위치 순서 둘째, 출력우선도의 크기에 따라 출력순서가 결정된다. 출력우선도로서 순서를 매기는 것은 동일한 줄 순서인 배너들끼리 출력순서를 결정

하는 2차적 기준이 되는 것이다.

ㅂ. 배너이미지 등록

: 메인페이지에 출력될 배너이미지를 <찾아보기>를 이용하여 등록할 수 있으며, 또 한 그 배너를 클릭했을 때에 연결될 링크주소도 함께 등록할 수 있습니다. (그림 내 ⑥)

: 위와 같은 이미지를 등록하는 방식 외에도 html태그를 이용하여 한번에 많은 이미 지가 출력될 수 있도록 할 수도 있고, 또한 동일한 이미지에 여러 개의 링크를 걸 수 있는 이미지맵 기능을 활용하기 위하여 html로 등록할 수도 있습니다.(그림 내 ⑦)

라) 등록된 배너이미지관리

: 등록된 배너라고 하여 모두 메인페이지에 무조건 출력되는 것은 아니며, 배너리스트페 이지에서 출력/비출력 설정에 따라 메인페이지에서의 배너로서 출력이 결정되는 것입니 다.

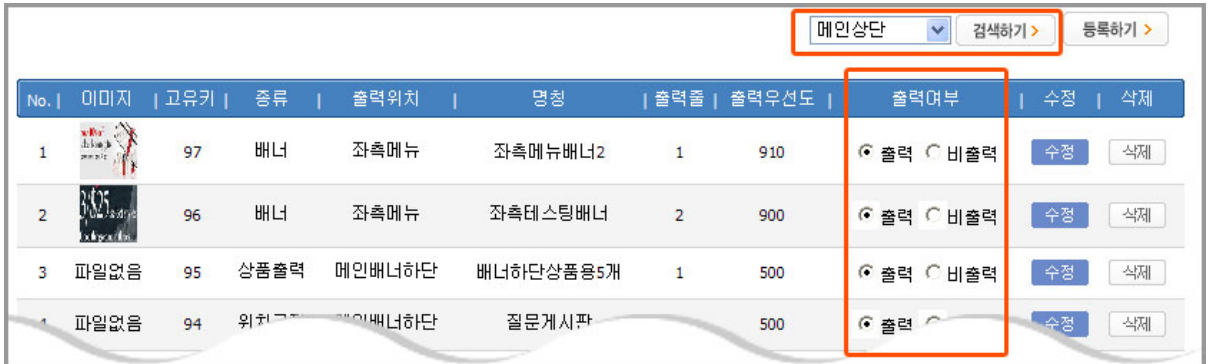

< 등록된 배너리스트 화면 >

 또한 배너의 등록사항을 수정할 수 있으며, 등록된 배너에 대해 그 출력위치별로 편리 하게 검색하여 관리할 수 있습니다.